# Створення шаблону платежу

Після переходу за посиланням: <https://www.portmone.com.ua/r3/uk/terminal/index/index/id/8565> система пропонує створити шаблон платежу для здійснення переказів на погашення кредиту в Правекс-Банк

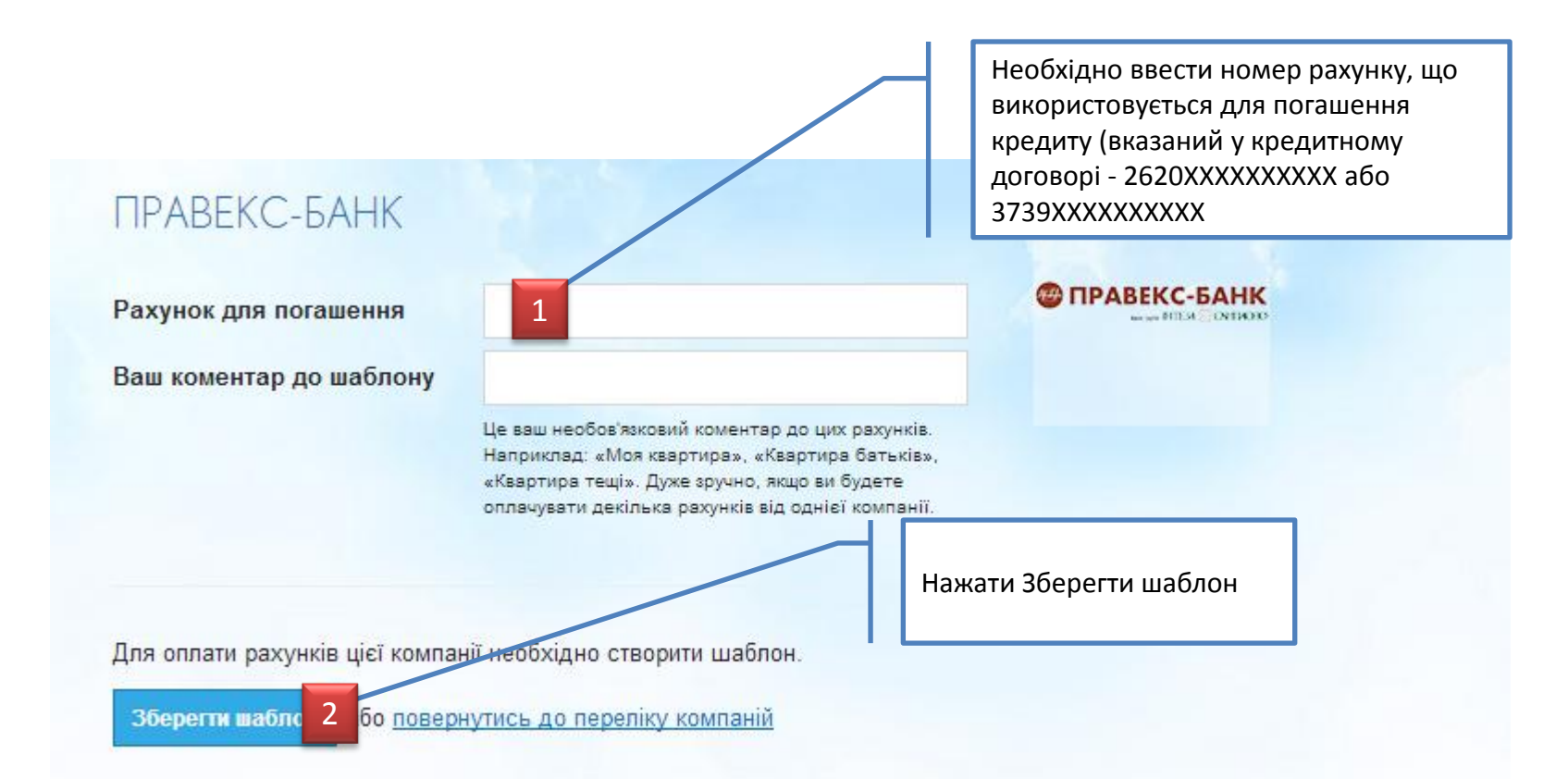

# Збереження шаблону платежу

**При збережені шаблону система перевіряє правильність введеного рахунку.** 

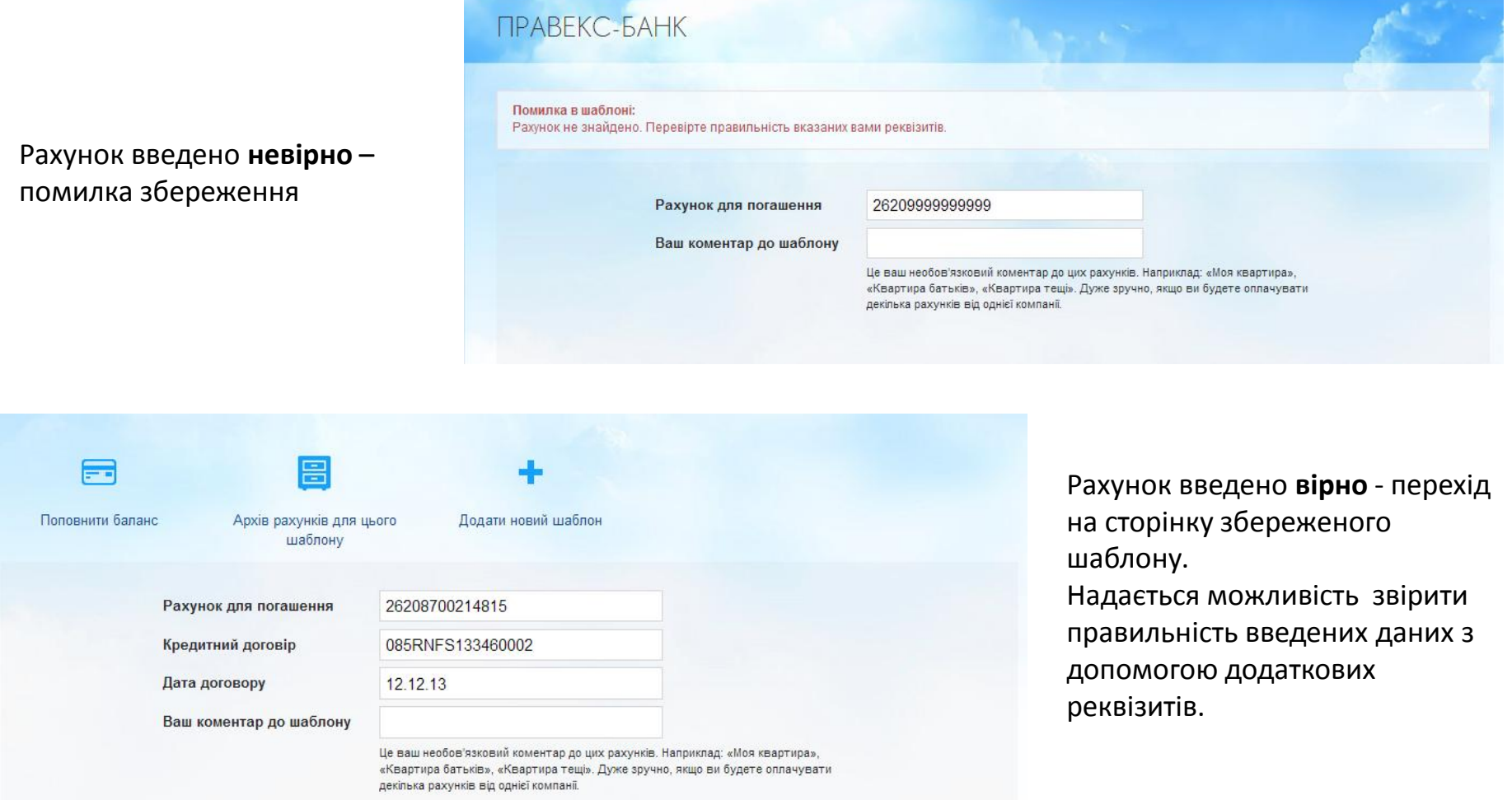

# Перегляд поточної заборгованості

### **Для перегляду поточної заборгованості по кредиту необхідно перейти в меню Поточні рахунки і баланси.**

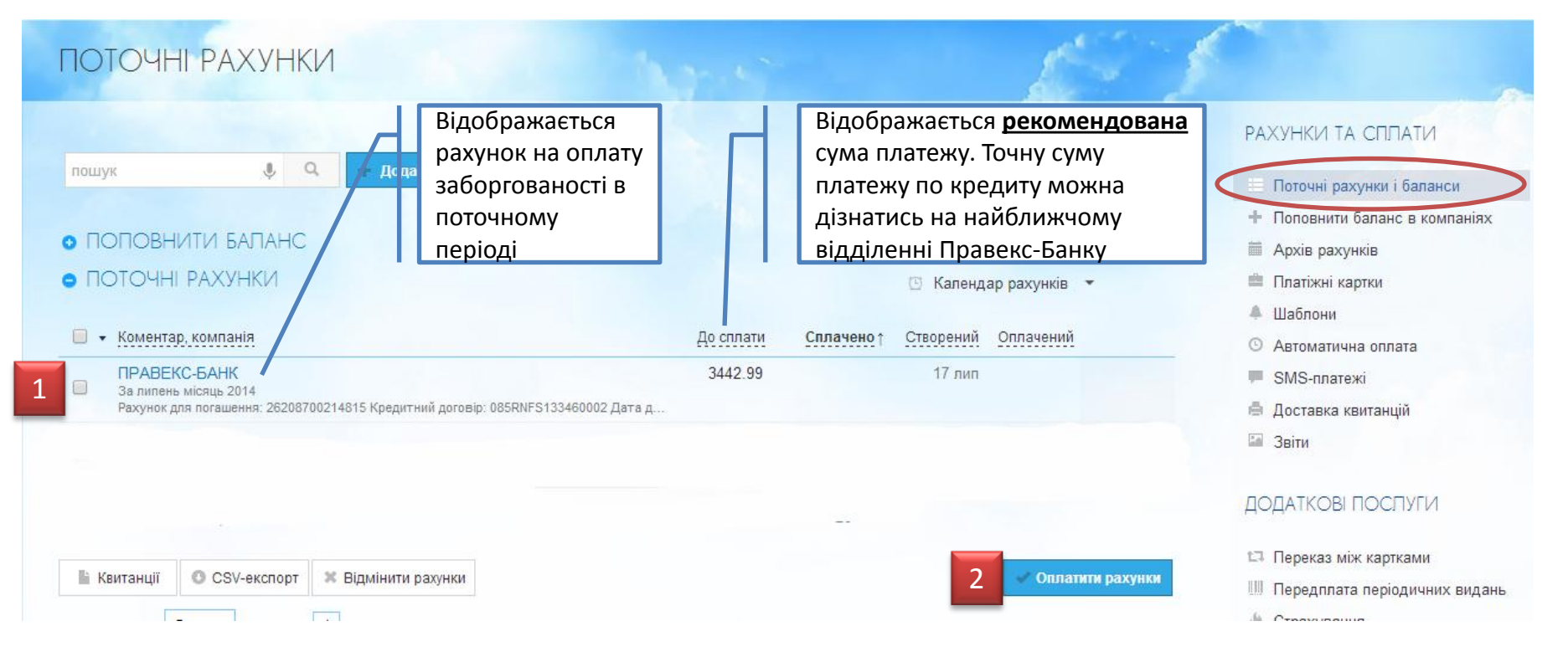

### **Для здійснення платежу по збереженому шаблону необхідно:**

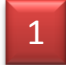

вибрати шаблон із існуючого переліку

2

нажати Оплатити рахунки

#### **Для оплати рахунку необхідно ввести реквізити платіжної карти та суму платежу**

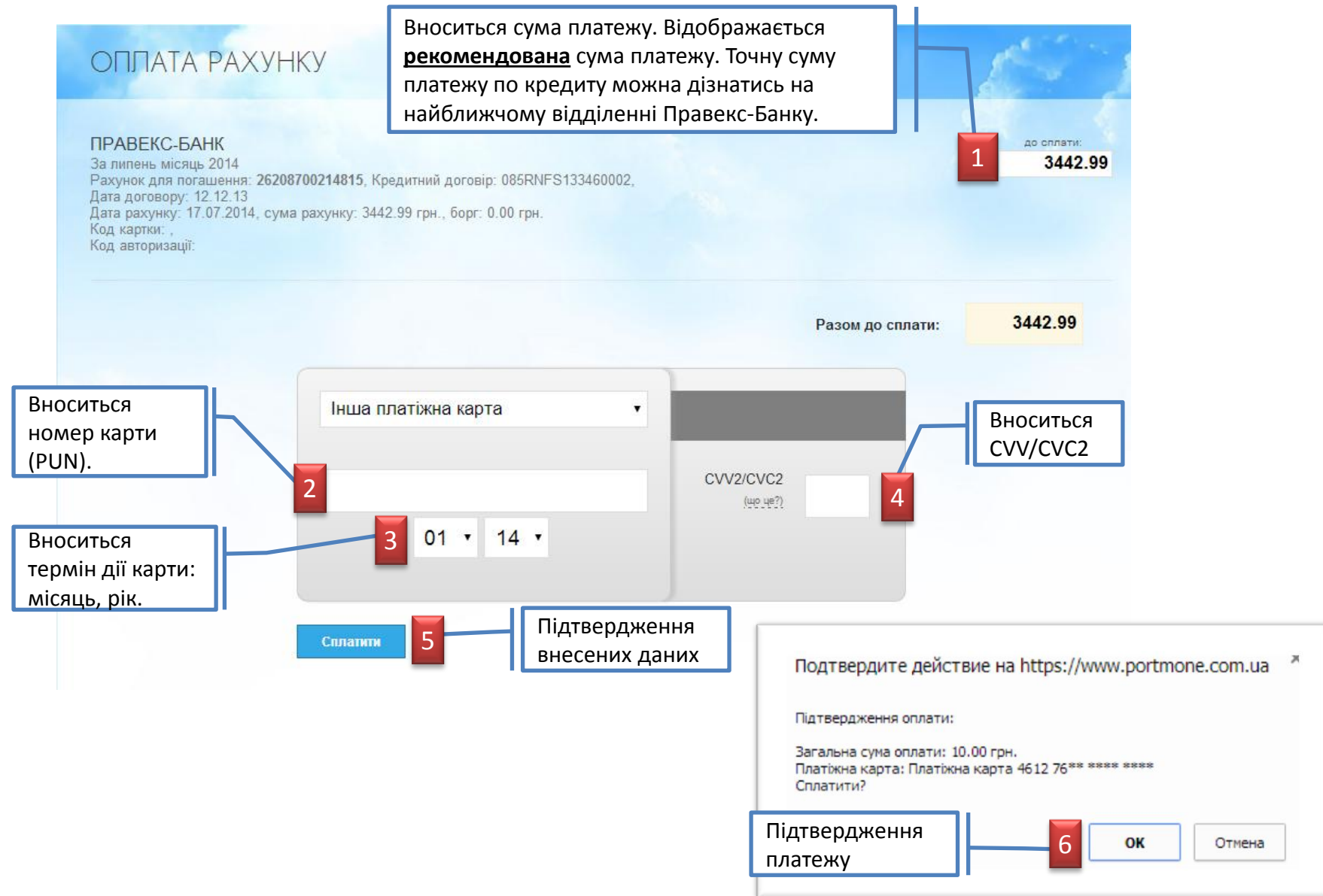